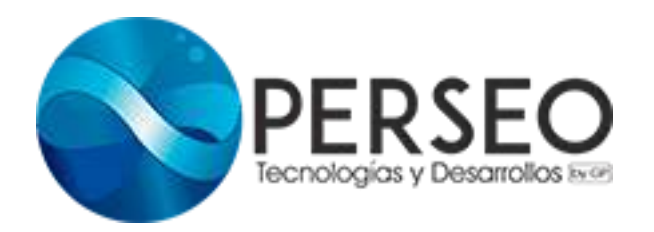

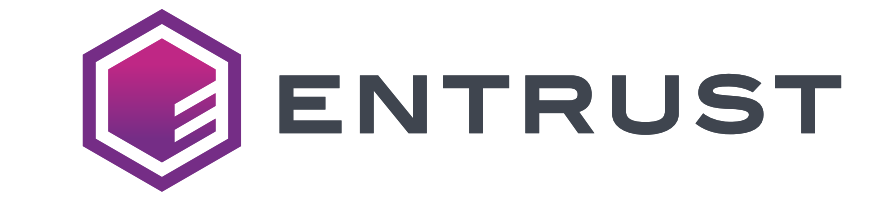

## **RETROFIT KIT ENTRUST Accesorio / Adaptador de Cintas Sigma para Equipos CD869**

El RETROFIT KIT ENTRUST es un accesorio diseñado para equipos CD869 con el objetivo de adaptarlos para uso de cintas Sigma de números de parte específico. Se trata de un portacintas especial, diseñado para uso con equipos CD869 simplex o dúplex.

## **Un equipo CD869 con un RETROFIT KIT ENTRUST instalado, estará preparado para utilizar cintas Sigma de números de parte selectos; para ello será necesario reemplazar cuidadosamente el portacintas que llega originalmente con los equipos, por el RETROFIT KIT ENTRUST.**

En el momento de instalar este kit, el equipo no podrá utilizar cintas para CD869, sino solamente cintas Sigma de números de parte específicos. Para usar de nuevo cintas para equipos CD869 bastará con retirar el RETROFIT KIT ENTRUST e instalar de nuevo el portacintas original. Esto es: el operador podrá alternar entre una cinta y otra, siempre y cuando utilice el accesorio apropiado para cada tipo de cinta.

Los cartuchos de cintas para equipos CD869 son diferentes de los cartuchos de cintas para equipos Sigma, por lo que una cinta Sigma no se ajustará al portacintas original de un equipo CD869, y una cinta para equipos CD no se adaptará a un RETROFIT KIT ENTRUST. Por lo tanto, es necesario conservar ambos accesorios para utilizarlos, conforme a las necesidades de cada proyecto.

Es importante tener en cuenta que no todas las cintas Sigma podrán ser utilizadas con el RETROFIT KIT ENTRUST, sino solamente algunas de números de parte específicos. Recomendamos consultar con un Ejecutivo de Ventas sobre los números de parte que pueden ser utilizados con este accesorio.

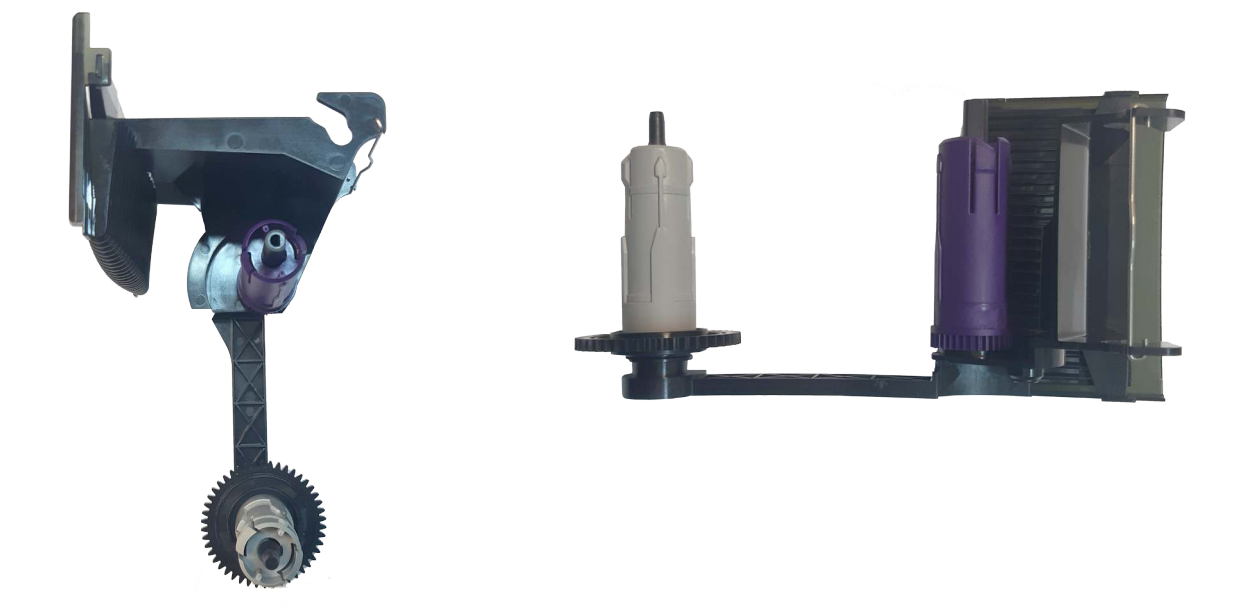

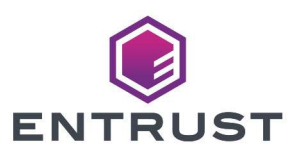

# **Kit Retrofit Para Consumibles SIGMA**

Porta Cinta Retrofit para Impresoras CD8XX Porta Cinta Original de Impresora CD8XX

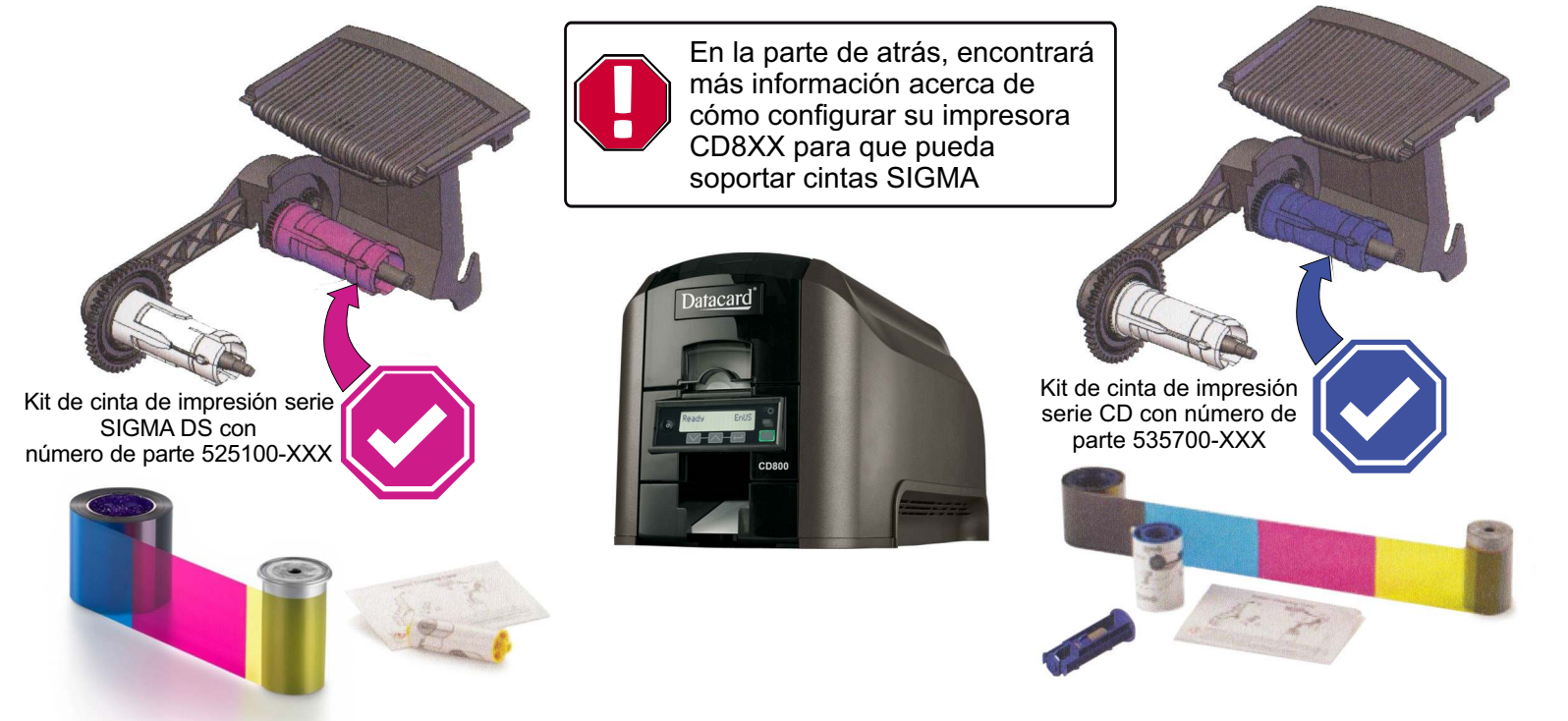

©2021 Entrust Corporation. All rights reserved.

528284-001 Rev. A

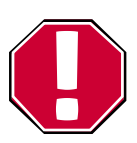

En la parte de atrás, encontrará más información acerca de cómo configurar su impresora CD8XX para que pueda soportar cintas SIGMA

### **Cambie la configuración de su impresora para que pueda ser compatible con consumibles SIGMA:**

1.Oprima dos veces consecutivas la tecla flecha abajo, la cual se localiza en el panel frontal de la impresora, abajo del LCD.

2.Copie la dirección IP que se despliega en la pantalla LCD 3.Escriba la dirección IP obtenida en el paso dos en el URL de un explorador web, precedida por https://

4.Si el explorador web despliega una pantalla de seguridad, haga clic en **Advanced>Proceed to IP address (Unsafe)**  (Avanzado>Ingresar de todos modos (Inseguro))

5.Al abrirse el sitio web de administración de la impresora, seleccione **WebAdmin** y haga clic en **Log In.**

## 6.Entre a **Printer Setting>Print.**

7.Busque la opción **SupplyLevel** y colóquele el valor 2. 8.Avance hasta el final de la página y haga clic en **Set Current.**

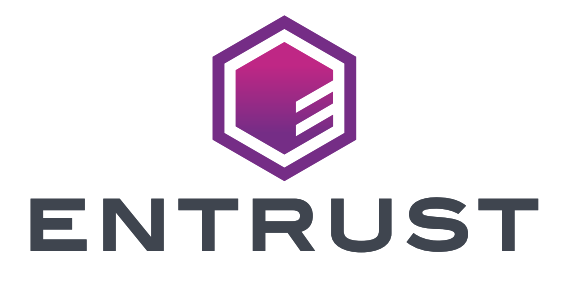

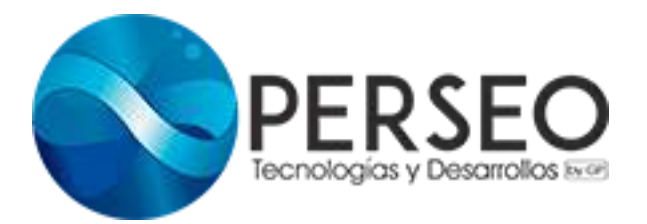